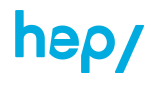

*KeyNote permet de créer facilement un petit jeu interactif, de type didacticiel, en utilisant les « liens ». Ces jeux sont* intéressants avec les élèves pour travailler des notions de base, mémoriser, entraîner des techniques ou évaluer des *apprentissages.*

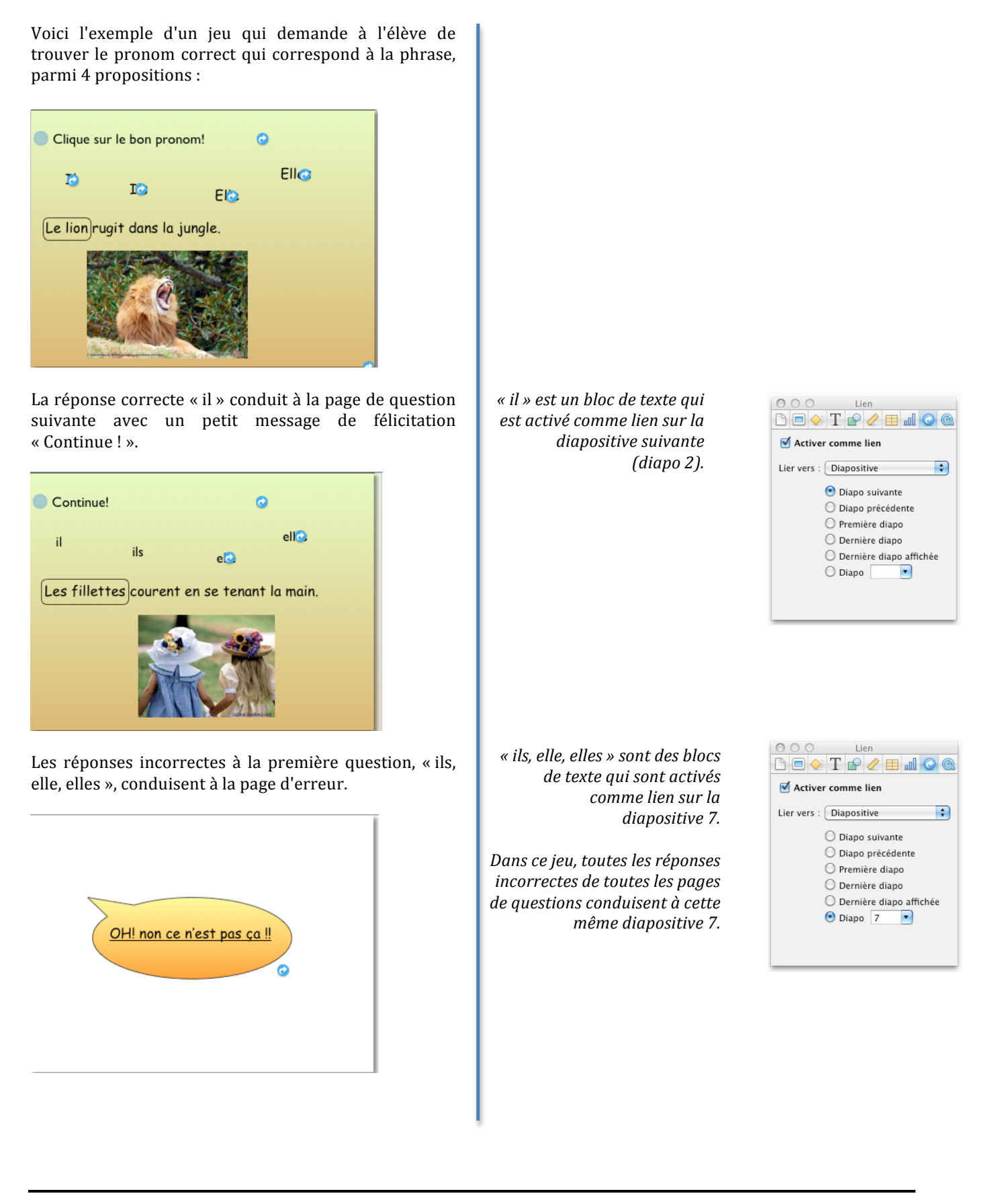

Depuis la page d'erreur, lorsque l'élève clique sur « Oh !" non, ce n'est pas ça !», il revient à la dernière diapositive affichée avant celle-ci, c'est-à-dire à la première diapositive, qui lui présente la première question à nouveau.

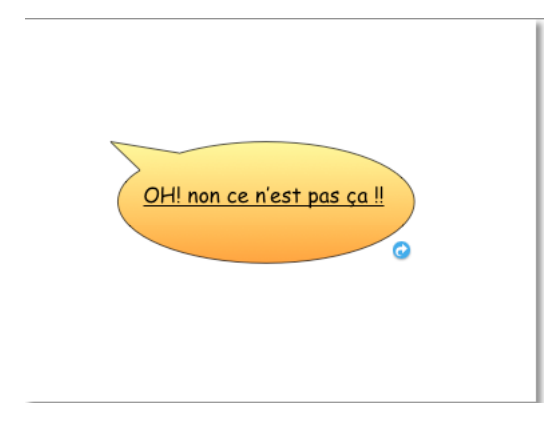

Dans la dernière question du jeu, la réponse exacte conduit à la page finale « Bravo ! tu as terminé ». En cliquant sur « Bravo ! tu as terminé », l'élève revient à la page de titre, permettant ainsi à un autre élève de débuter le jeu.

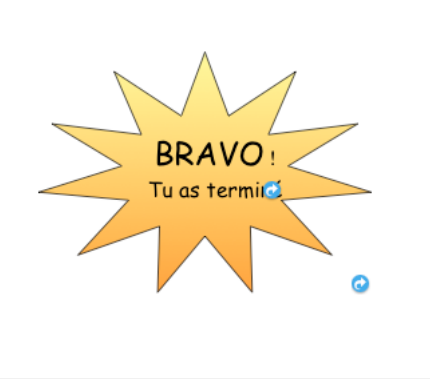

« Oh ! non, ce n'est pas ça ! », est une "bulle" qui contient du *texte!et!qui!est activée comme! lien sur la dernière diapositive affichée!(diapo 1).*

*Ce système permet d'avoir une seule!page!d'erreur!pour!tout! l'ensemble du jeu. Si c'est à la question 1 que l'élève s'est trompé,!ce!lien!le!renverra!à!la! question!1,!mais!si!c'est!à!la! question!2!qu'il!s'est!trompé,!le! lien le renverra à la question 2, etc.*

« Bravo ! tu as terminé ». *est une!forme!d'étoile!qui!contient! du!texte!et!qui!est activée*  $comme$  *lien sur la première diapositive!(diapo 1).*

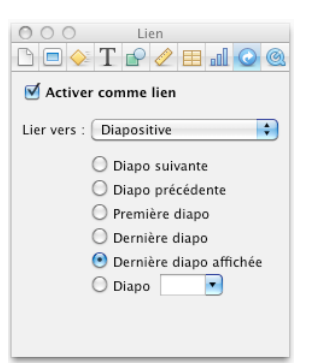

 $000$ Lien  $\text{Tr} \left( \mathbf{r} \right) = \mathbf{r} \mathbf{r} \mathbf{r} + \mathbf{r} \mathbf{r} \mathbf{r} \mathbf{r} + \mathbf{r} \mathbf{r} \mathbf{r} \mathbf{r} + \mathbf{r} \mathbf{r} \mathbf{r} \mathbf{r} + \mathbf{r} \mathbf{r} \mathbf{r} \mathbf{r} + \mathbf{r} \mathbf{r} \mathbf{r} + \mathbf{r} \mathbf{r} \mathbf{r} + \mathbf{r} \mathbf{r} \mathbf{r} + \mathbf{r} \mathbf{r} + \mathbf{r} \mathbf{r} +$ Activer comme lien Lier vers : Diapositive  $\Box$ O Diano suivante ○ Diapo précédente  $\bigcirc$  Première diapo  $\bigcirc$  Dernière diapo O Dernière diapo affichée<br>  $\bigodot$  Diapo  $\boxed{1}$  $\odot$  Diapo  $\boxed{1}$ 

*Attention!!!Pour!que!ce!système de! navigation par lien fonctionne, il est impératif d'activer la présentation avec!« Liens!uniquement » dans! l'inspecteur de document, sinon un clic n'importe où sur une page conduirait!à!la!page!suivante,!ce!qui! est le fonctionnement habituel d'une présentation.*

*Il est recommandé également d'activer le réglage « Lire automatiquement une fois ouvert », ce!qui!permet!d'être!immédiatement! en!mode!lecture!pour!l'élève!et! d'éviter des manipulations ou des erreurs.*

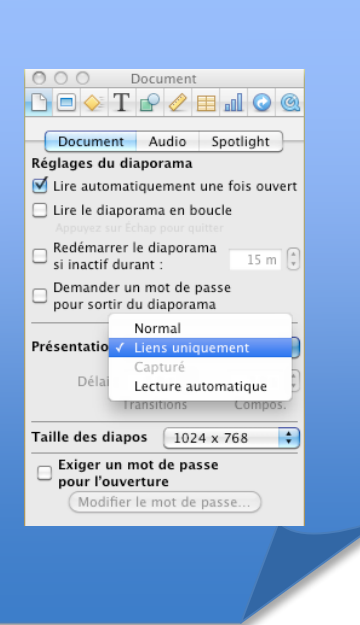

*Voici!l'ensemble!des!pages!qui!* constituent ce jeu :

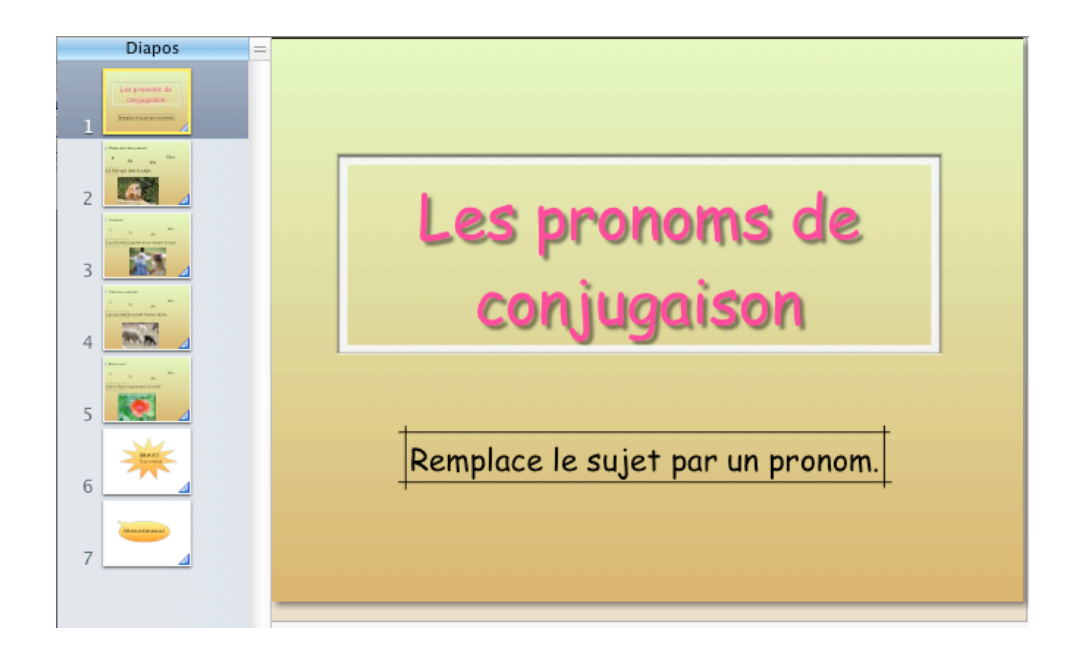

*Voici!le!schéma!des!pages!du!jeu!et!* des liens entre les pages :

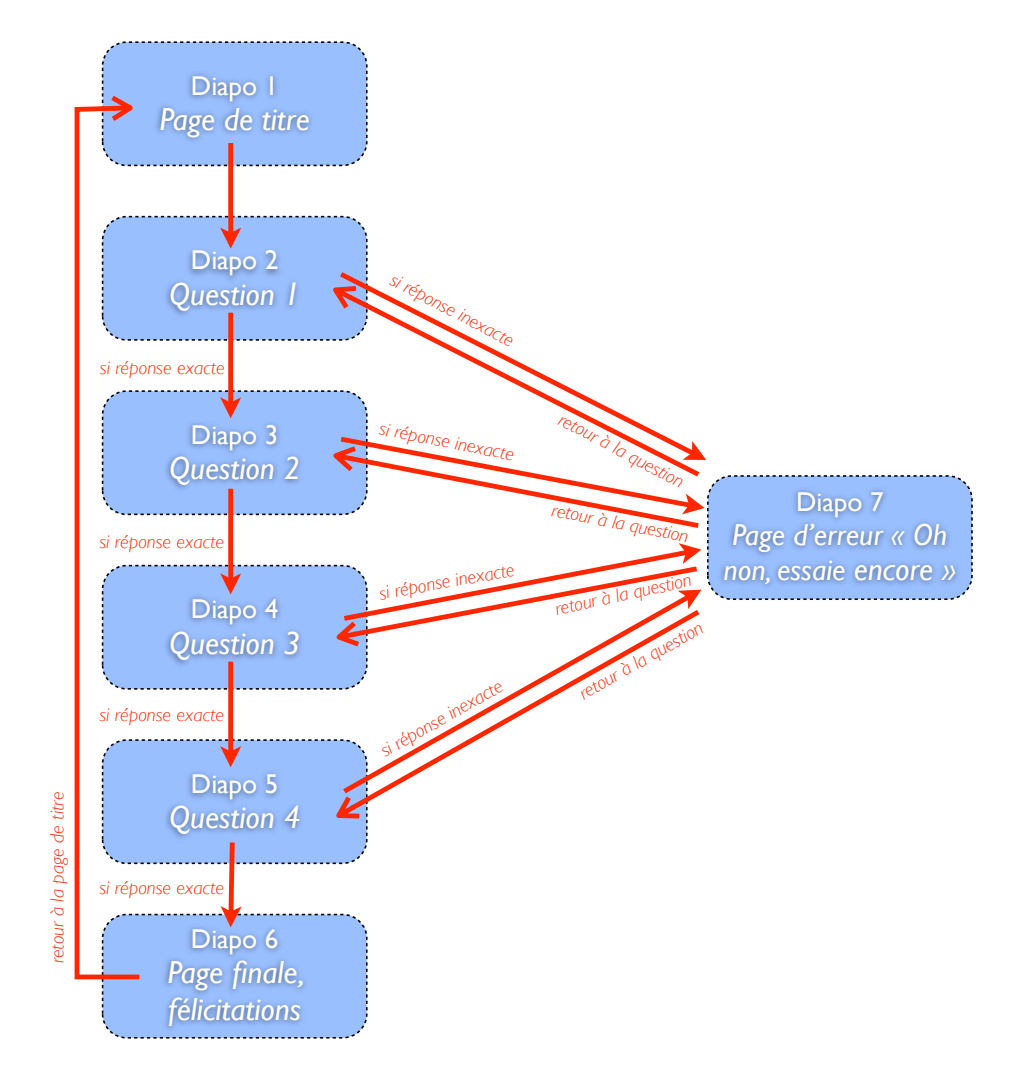